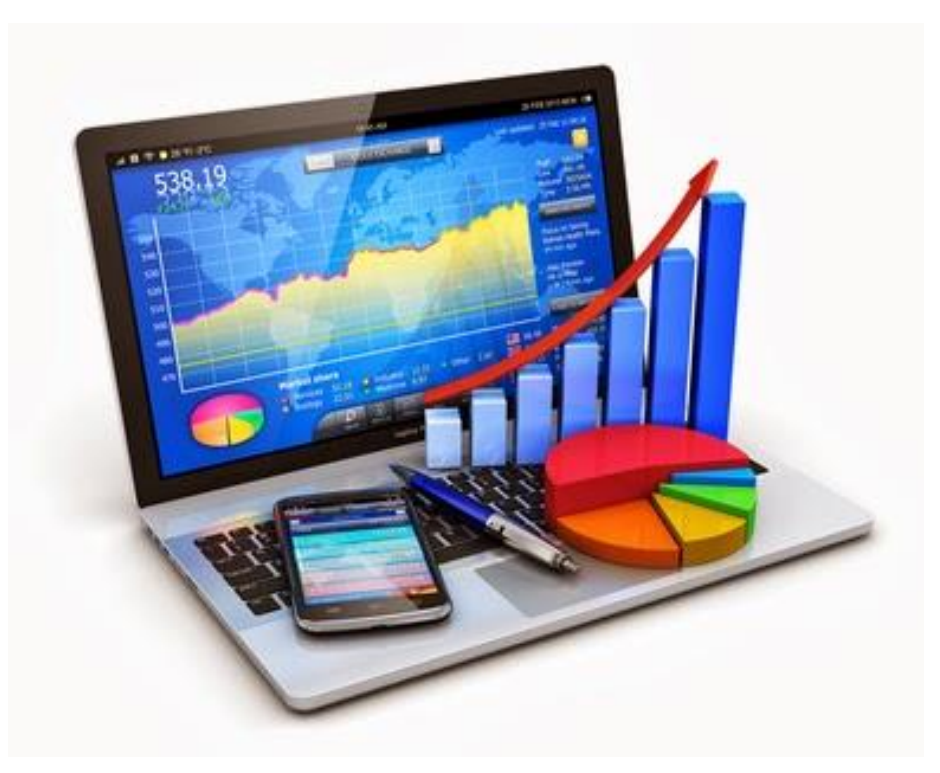

# USAS

Fiscal Year-end Closing Procedures

2020

## Pre-Closing Procedures

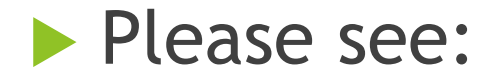

▶ USAS FISCAL Year-End Closing Procedure FY20 checklist

• The following steps must be completed prior to closing for fiscal year-end.

#### District/Building Financial Data (Step 1 of checklist.)

• The District Financial General Information and Building Financial information **must be entered through USAEMSDB**. This data will be reported under Financial Reporting Period H for FY20.

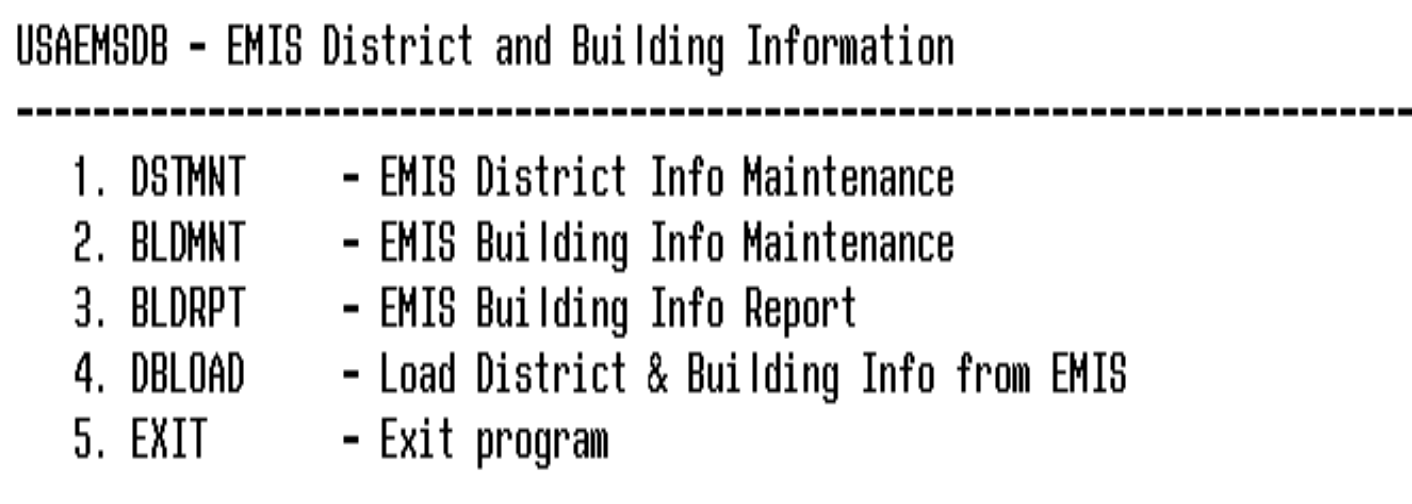

### USAEMSDB - DSTMNT

Central Office Square Footage and ITC IRN - 085639 are found in the USAEMSDB program option 1 – DSTMNT (**NOACSC ITC IRN Number is 085639)**

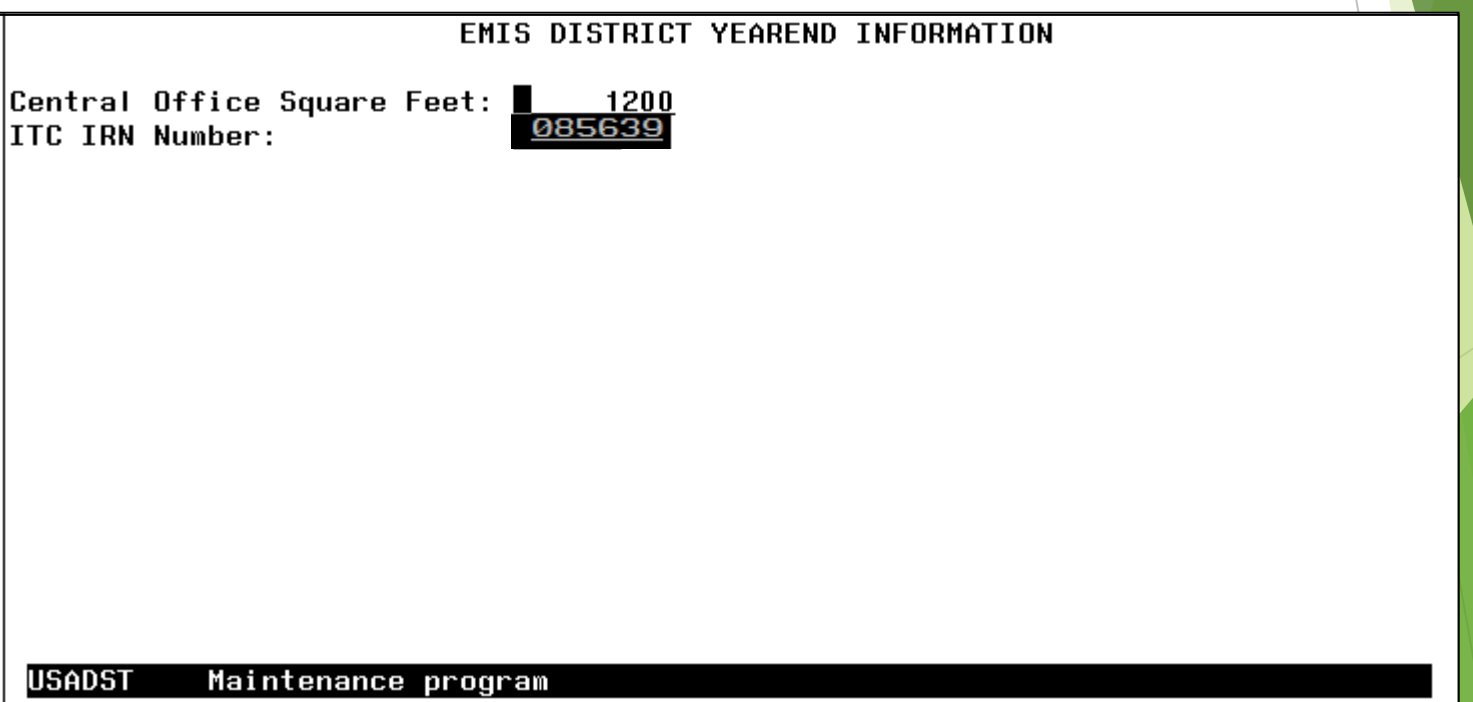

### USAEMSDB - BLDMNT

The transportation and lunchroom percentages and correct square footage fields are found on the USAEMSDB program option 2.

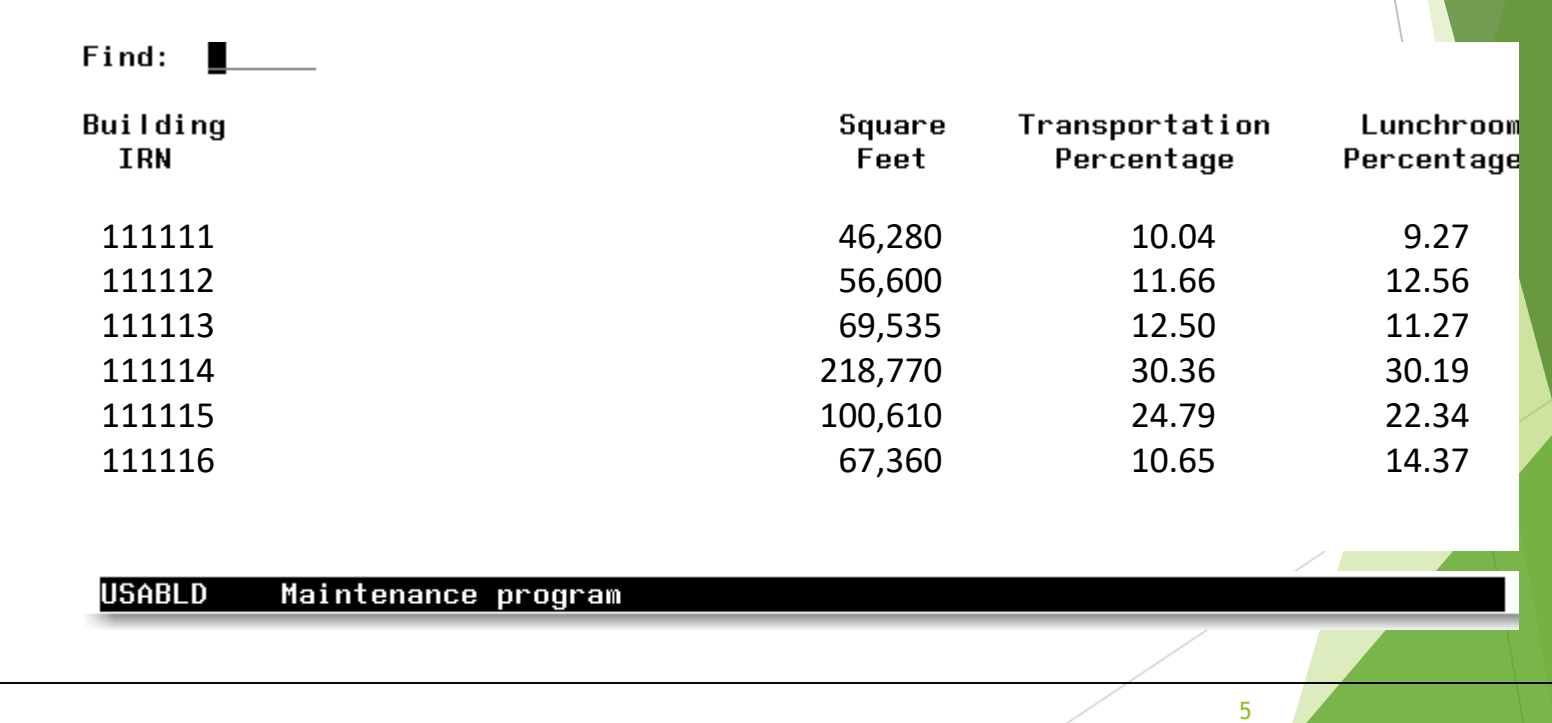

### USAEMSDB - BLDRPT

A report can be generated for the transportation, lunchroom percentages and building square footage under USAEMSDB option 3 - BLDRPT

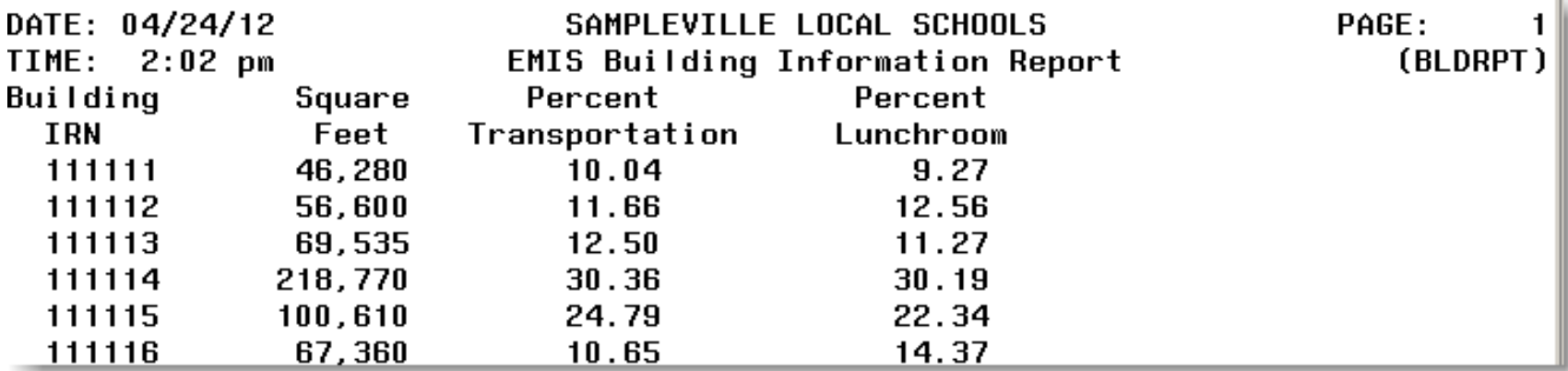

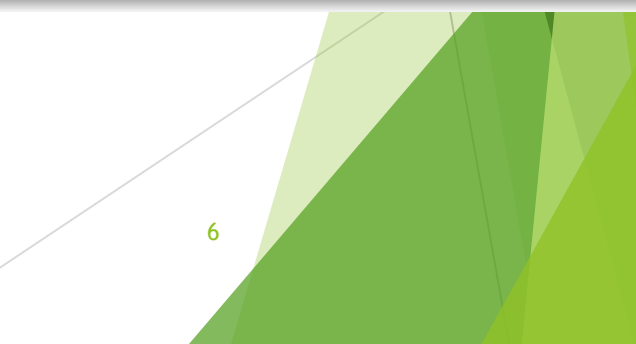

#### VALACT (Step 2 of checklist.)

- Should be run to check for any invalid accounts that may need to be fixed prior to closing for the fiscal year.
- **This program creates a report of invalid accounts with** an explanation as to why the accounts are considered invalid
	- ▶ WARNING messages will not cause any problems when trying to run year-end programs like USAEMSEDT or USAEMS
	- **FATAL** messages will prevent the USAEMS sequential file from being created

## **VALACT**

- All accounts will be validated, regardless of their active/inactive status or any start/stop dates, since inactive accounts may still have relevant amounts associated with them.
- Accounts which have dollar amount fields that are all \$0 will have their errors listed as warnings. If any amount field is nonzero, then the errors will be listed as **fatals**.

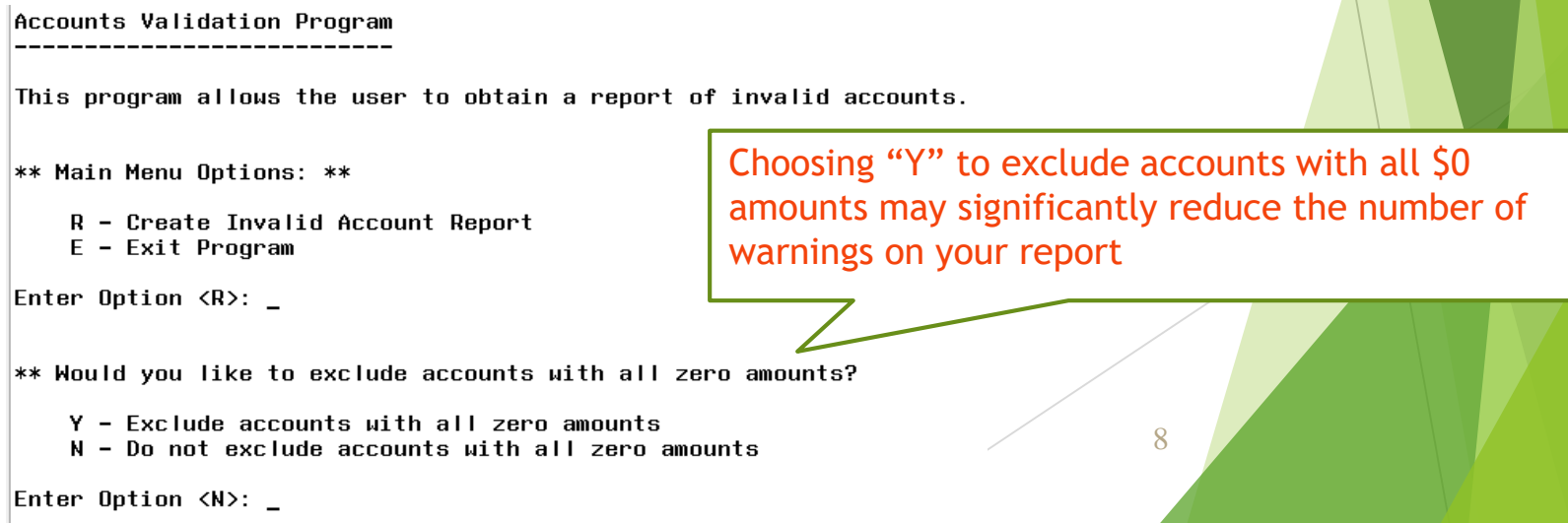

## **VALACT Message**

#### "Warning: ODE requires OPU to be entered for this func/obj per EMIS Guide"

- ▶ For certain function/object code pairings, a 000 OPU is not allowed. A warning is issued if the IRN related to the OPU is the district IRN.
- ▶ These function/object code pairings have been in Section 6.<sup>3</sup> of the EMIS Guide for years but since ODE is validating them in the data collector, the same validations were implemented in USAS and appear on VALACT as warnings.
- Also, these OPUs warnings will only be generated for traditional districts that have more than 1 building represented in their OPU master file. The OPU warnings will not be generated for ESC's, Career Centers, Community Schools or any other entities that are not either a City, Local, or Exempted Village district type.

## **Example**

#### VALACT warning: ART CLUB - EXPENSES

02 200 4111 891 9001 000000 400 00 000 Warning: ODE requires OPU to be entered for this func/obj per EMIS Guide.

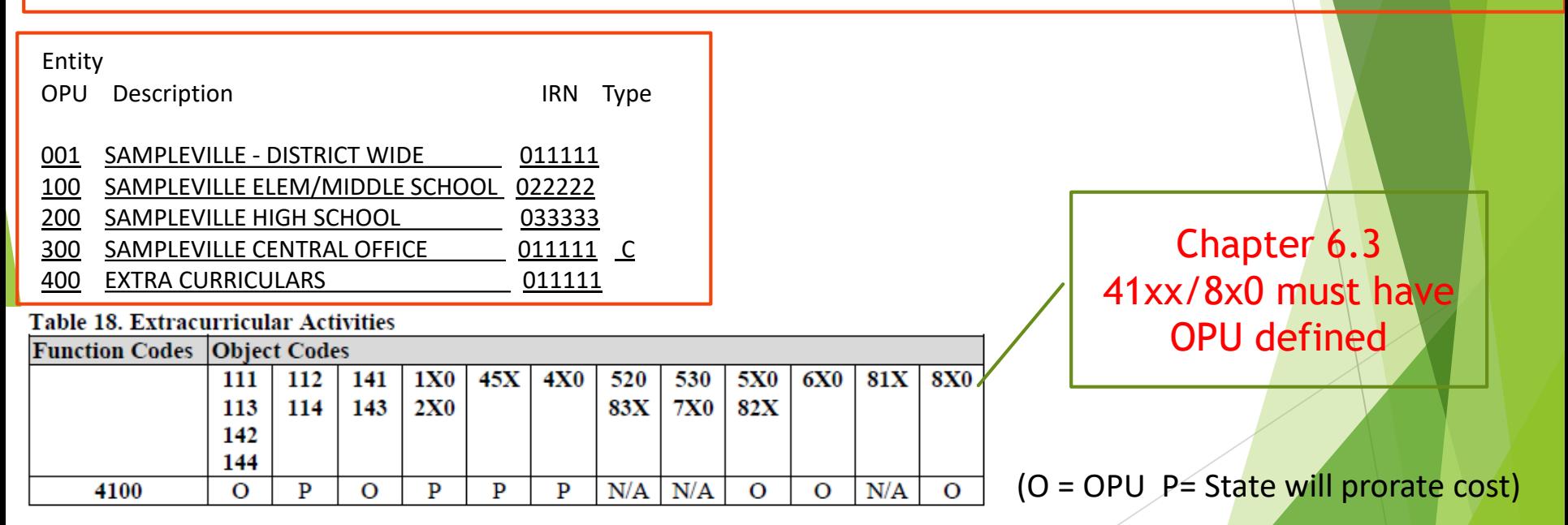

**EMIS guide states 41xx function with Object code 8X0 must have OPU defined (meaning OPU must be** tied to building IRN#). In OPUEDT 400 is tied to district IRN. Leave as is and it will prorate expenses, otherwise if ART club expenses are tied to high school, ACTCHG the OPU to 200 so expenses will be tied to HS building IRN#.

## **EMIS Fund Categories**

**(Step 3 of checklist.)**

#### VALACT

**Lists errors** for invalid fund categories

- **EMISFCAT report** 
	- Lists all funds and associated fund category
- **Enter "not applicable" on the cash account if no appropriate** code exists

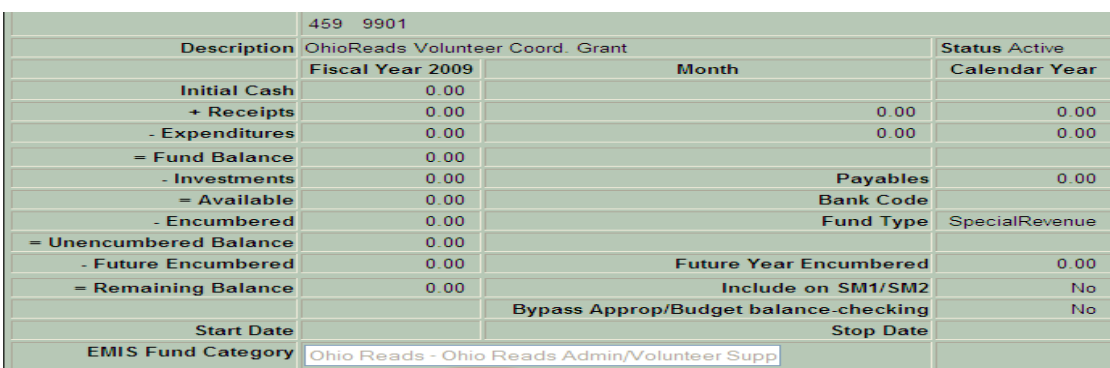

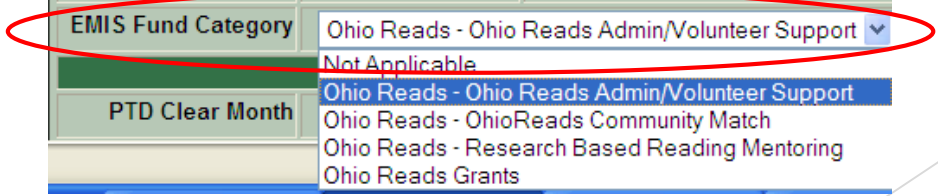

\* Current ODE EMIS Manual - Section 6.2 Cash Record (QC)

## **Operational Units**

**(Step 4 of checklist.)**

#### Check Operational Units

- Use USASWeb/ Operational Units to query all the OPUs; and make modifications if needed
- $\triangleright$  OPU of 000 has to equal the reporting district IRN; this is the district-wide OPU and shouldn't be used to identify a specific building

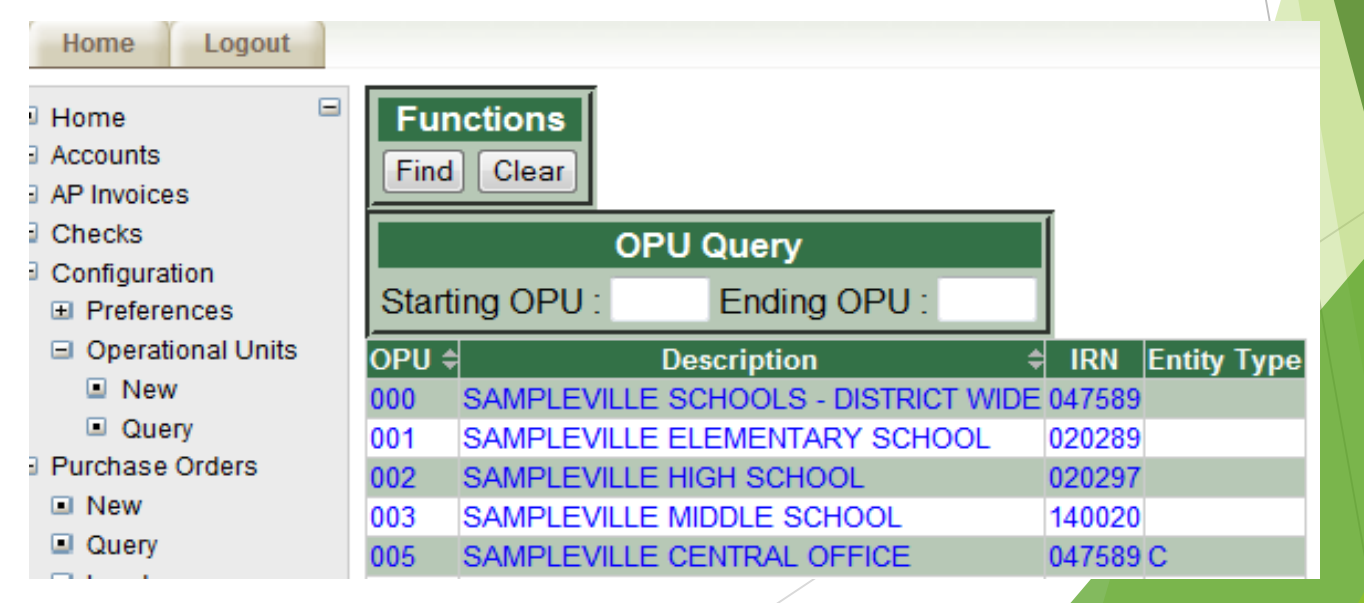

#### Appropriations (Step 5 of checklist.)

- Next Year estimated budgets and revenues may be entered into the Next Year Proposed fields through APPROP prior to running Fiscal Year-end ADJUST.
- *Note: Alternatively, IABMASS, IABMNT, or IABLOAD (also part of APPROP) may be used after closing the fiscal year*

## Appropriations

- NYPINI…clears out anything currently in the next year proposed fields
- NYPMASS…allows ranges of accounts to be mass updated based on the calculation method chosen
- NYPMNT…enter next year proposed amounts individually
- NYPLOAD…upload next year proposed amounts via a spreadsheet file

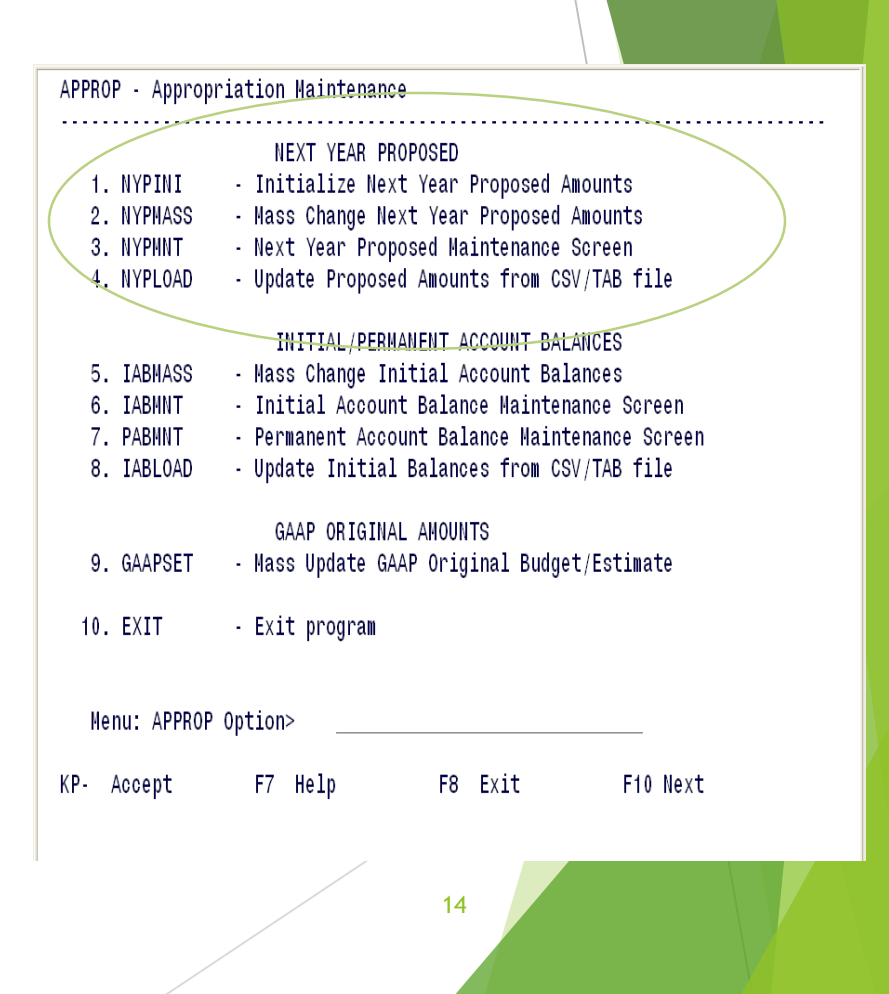

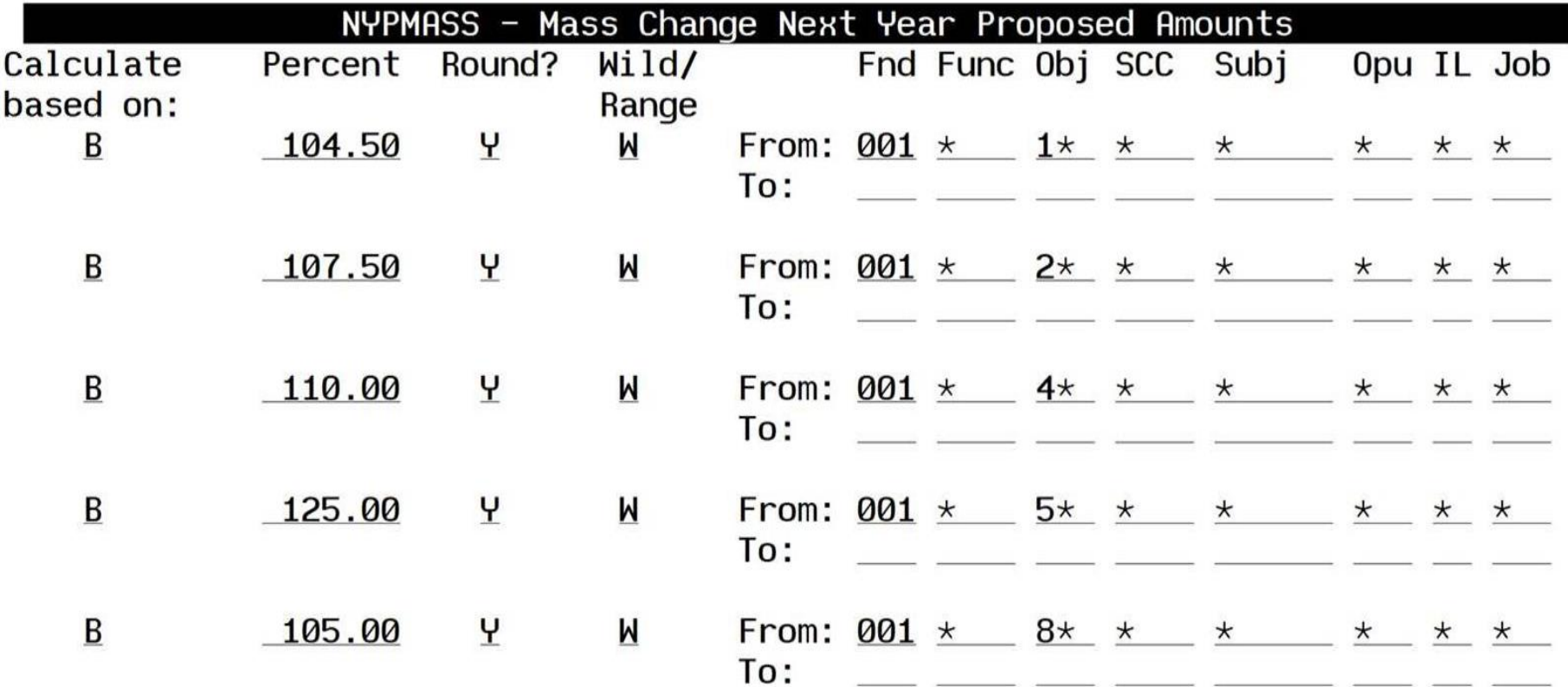

## Month-end Closing

(Steps 6, 7 & 8 on the checklist.)

- ▶ Check "Track Accounts Payable" flag in USASDAT/USACON - be sure it's set to "Y"
- **Follow normal process of closing out for the** month
	- After all transactions have been entered, reconcile USAS with the bank
	- ▶ BALCHK totals should be in balance
		- **Ensures all underlying accounts are in balance with the** associated cash account
	- **Current encumbered from BALCHK should balance with** PODETL
	- **Cash Reconciliation from USAEMSEDT should balance** with FINSUMM

## Month-end Closing

(Steps 8 & 9 of the checklist)

FINSUMM needs to balance with FINDET

**Figures are coming from 2 completely different areas** 

- **FINSUMM** pulls amounts from the account file
- FINDET pulls amounts from the detailed transaction files
- If the 2 do not balance, that means something did not get completely updated during processing
- ▶ Run SM2 CALC option if tracking SM2 figures
	- Review report for accuracy
	- ▶ Optional also runs automatically as part of ADJUST

## Month-end Closing

(Step 10 of the checklist.)

▶ Generate any month-end reports desired **Minimum reports recommended are:**  BUDSUM, APPSUM, and REVSUM ▶ Detailed PODETL **FINSUMM & FINDET RECLED** ▶ Detailed CHEKPY Cash Reconciliation (USAEMSEDT) May be generated via MONTHLYCD Generates standard set of monthly reports ▶ Can be made available via secure web site **Can be archived to CDRom** 

# Fiscal Year-end Closing

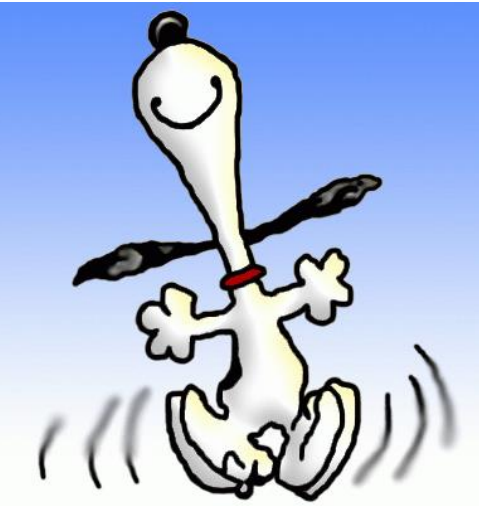

## Fiscal Year-end Closing

(Step 11 of the checklist.)

- ▶ Complete rest of USAEMSEDT options
	- Each option must at least be entered and exited even if there is nothing to enter
	- $\triangleright$  Each data entry option has the ability to generate a report
		- Can be very useful to generate the report to see what has been carried over from the prior year for each option

## USAEMSEDT Processing

\*\*\* Main Menu \*\*\*

- 1 Cash Reconciliation
- 2 Federal Assistance Programs Summary
- 3 Federal Assistance Programs Detail
- 4 Civil Proceedings
- 5 Exit Program

Enter option  $\leq$  5>:  $\angle$ 

## Option 1 - Cash Reconciliation

- **Enter all Bank and ending** balances
- $\blacktriangleright$  Enter any deposits in transit
- $\blacktriangleright$  Enter outstanding checks
- $\blacktriangleright$  Enter any adjusting entries
- List investments
	- Bonds & notes
	- CD's
	- **Securities**
	- Other investments
- **List cash on hand** (ex: petty cash)
- Output file = CSHREC.TXT

Option 1 - Cash Reconciliation

**Figures entered** *must* balance with the Current Fund Balance as reported on the FINSUMM

 $\triangleright$  Not in balance if the following is displayed when exiting option 1

> Total Ending Balance: 7,874,225.14 Total Fund Balance : 7,879,225.14

Total entered in option 1

Total on the account file

## Option 2 – Summary Federal Assistance Programs

#### FEDSUM.TXT

**Federal Assistance Summary** 

 $\blacktriangleright$  Asks the following information:

Federal Assistance Programs Summary

- 1. Entity
- 2. County

 $: NoACSC - COG$ 

- $:$  ALLEN  $: 2020$
- 3. Fiscal Year End
- 4. Total Federal Expenditures This Fiscal Period: Under \$750,000

5. Comments:

▶ Source Document - FINSUMM for federal funds only, plus any other federal assistance received

Option 3 – Detail Federal Assistance Programs

### FEDDET.TXT

▶ Contains an initialization option

- Deletes prior year information for 5xx funds
- Creates new records based on current year figures found on the account file for 5xx funds
- ▶ CFDA # for each record created will need to be entered
- Records for any funds other than 5xx will also need to be manually entered or updated

## Option 3 – Detail Federal Assistance Programs

- Suggested Source Documents
	- ▶ ODE Web site summary report of amount of Federal Contributions received from ODE

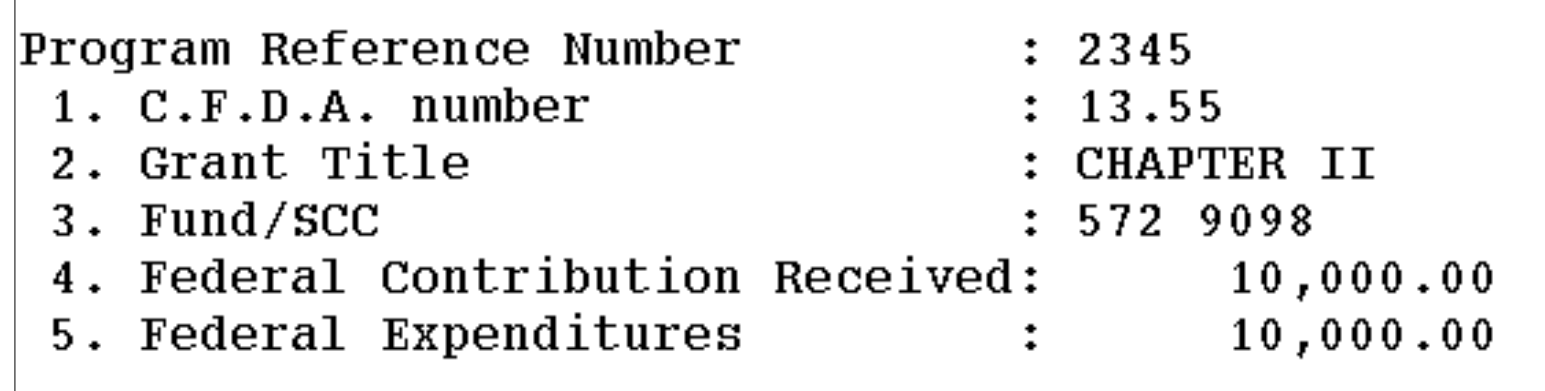

26

## Option 4 – Civil Proceedings

### CVLPRC.TXT

**Enter data for any law suits during** reporting period

Civil Proceeding Number : 3333

- 1. Court
- 2. Case Number
- 3. Board Capacity : Defendant
- 4. Total Expense
- 5. Fiscal Year Expense :
- 6. Plaintiffs/Defendants:
- 7. Description
	- 1) TEST CASE

- : SAMPLE CO COMMON PLEAS
- $: 23445667$ 
	-
- $\sim 10^{11}$  GeV  $\sim 10^{11}$ 10,000.00
	- 10,000.00

## **Financial Data Reporting**

▶ Data is to be reported to ODE via EMIS-R

- Reporting period H
	- Data types consist of:
		- ▶ Cash, Budget, and Revenue accounts
		- **Derational Unit Codes**
		- Data entered in USAEMSEDT
		- Data entered in USAEMSDB

#### **USAEMS (Step 12 of checklist.)**

- Extracts data from the USAEMSEDT and USAEMSDB programs and stores it in a flat-file layout to be loaded into EMIS-R
	- Checks all necessary funds are coded with a valid EMIS Fund Category
	- **Checks all USAEMSEDT options have been completed** 
		- ▶ Warning message issued if cash reconciliation not in balance or contains errors
		- Warnings messages issued if any of the options aren't completed
		- **Fatal message issued if Federal Assistance Detail record does not contain CFDA numbers**
		- Fatal message issued if Federal Assistance Summary record's fiscal year is not the current fiscal year
		- Creates two output files:
			- USAEMS\_EMISR.SEQ (partial output file)
			- USAEMS.SEQ (full output file)

## USAEMS

USAEMS - Extract financial data into EMIS-R detail file format.

Are you extracting for an Information Technology Center? (Y,N,?) <N>

District IRN: 999999 District Name: SAMPLEVILLE SCHOOLS

Is this correct?  $(Y, N, ?) < Y >$ 

Enter Fiscal Year:  $_{\rm 2020}$ 

Continue, Re-enter, or Exit?  $(C, R, E, ?)$  <C>

Processing, please wait! Full output file is USAEMS.SEQ Partial output file is USAEMS\_EMISR.SEQ

Processing Completed!

## FIN2DC

(Step 13 of the checklist.)

- This program will transfer the USAEMS.SEQ file into the Data Collector.
- NOACSC has Period H information with this presentation

### **USASAUD**

**(Step 14 of the checklist.)**

- ▶ Run the USAS Auditor Extraction program
	- Answer "Y" to "Send data to AOS now"; Sends ACCTAUD.SEQ, VENAUD.SEQ, TRANAUD.SEQ and FINSUMM
	- $\triangleright$  Extracts information from the account, vendor, check, and receipt data files for auditing purposes
	- Also creates ACCTAUD, VENAUD, TRANAUD and FINSUMM text files

USASAUD - USAS Auditor Extraction Program

Fiscal Year of extraction 2020 Date Selection: From 07/01/2019 To 06/30/2020

Send data to AOS now? Y

You may also send this data to an additional email address as well, such as a CPA firm or outside auditor. If you wish to send to an additional email address, please enter the full email address below:

@ANYSCHOOL.ORG.COMPILER@ANYCPA

## Month-End Reports

(Steps 15 & 16 on checklist.)

### Execute MONTHLYCD

### $\blacktriangleright$  Wait for an email message and verify on the web.

## Fiscal Year-end Reports

(Steps 17 & 18 on the checklist.)

Generate any fiscal year-end reports desired

- Generated via FISCALCD
	- Generates standard set of fiscal year reports
	- **Can be made available via secure web site**
	- **Can be archived to CDRom**

## USASFISC

(Step 19 on the checklist.)

No Users in System

- Archives your files
- Wait for an EMAIL message.

## ADJUST

(Steps 20, 21, and 22 of the checklist.)

- Run ADJUST selecting month-end option
- Run BALMON after month-end ADJUST to capture June data
- **Run ADJUST again selecting Year-end and then Fiscal options**
- Optional Run GRAPHS program
- Begin processing for July

## Fiscal Year-End ADJUST

#### Accounts

- **Amounts moved to USAHIST file**
- ▶ Current fund balance moved to July 1<sup>st</sup> Cash Balance
- **Future Year Encumbered added to Future Encumbered then** cleared
- **Future Year Requisitioned added to Requisitioned Amt then** cleared
- Next Year Proposed moved to Initial Budget/Rev. and then cleared
- Current encumbrances moved to Carryover Encumbrances
- **Fiscal-to-date amounts cleared**
- Calculated fields recalculated
- GAAP Original fields set to new expendable/receivable

## Fiscal Year-End ADJUST

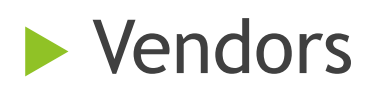

**Fiscal-to-date amount cleared** 

### USASDAT/USACON

- Current Fiscal Year updated
- ▶ SM2/ADJUST monthly access flags cleared

## Financial Reporting Special Notes

We strongly recommend districts hold off making any updates to their OPUs, accounts (i.e. ACTCHG/FNDCHG) or deleting accounts in FY21 until AFTER you have completed your EMIS-R reporting for FY20 Period H.

## Period H

#### ODE HAS **DRAFT** SCHEDULE POSTED ONLINE.

#### **EMIS Data Collection Calendars**

Education Management Information System (EMIS) Data Collection Calendars are available by fiscal year below. Each calendar includes the collection name and the collection's open date and close date. Those reporting EMIS data must submit their information as outlined in the schedules unless a waiver has been granted.

» EMIS Data Collection Calendar for 2019-2020 (Posted 4/22/2020) <sup>1</sup> DRAFT

#### When?

Financial Collection (FY20) (2020H0000) Five Year Forecast - Final Optional (FY20) (2020P3OPT)

 $6/1/2020$ 8/31/2020 H 8/7/2020  $6/5/2020$ P

40

## Period H

# • Information will be reviewed regarding Period H.

# Post-Closing Procedures

## GAAP Conversion

(Step 24 of the checklist.)

- **Run USAEXP/GAAP\_EXP option to create necessary** files for GAAP reporting
	- ▶ Can be run either before or after closing out
	- ▶ Creates file (GAAPEXP.TXT) to be uploaded into WebGAAP
	- **Emails GAAPEXP. TXT to specified email address for uploading** into WebGAAP
	- Even if you do not use GAAP, this process will create the legacy and other reports the auditors are requesting, and these reports can be used for OCBOA or cash filing as well. 43

## USAEXP/GAAP\_EXP

USAEXP - GAAP/GASB Data Export This program extracts USAS Account information into a tab-delimited file. This is intended to be used in conjunction with the GAAP/GASB data upload function. However, the resulting file is also suitable for loading into Excel, Access, etc.

Output file GAAPEXP. TXT Include field Names? P Fiscal year selection: 2020

Send Export file via E-mail to:

ACCOUNTANT@CPA.COM, MYSCHOOLEMAIL@GOSCHOOLEES.ORG

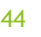

## WEBGAAP

#### GAAP URL

https://gasb34sys.auditor.state.oh.u /gaap

#### **Niki**

#### https://wiki.ssdt-ohio.org/display/

Go to search bar and enter GAAP fo *topics regarding GAAP*

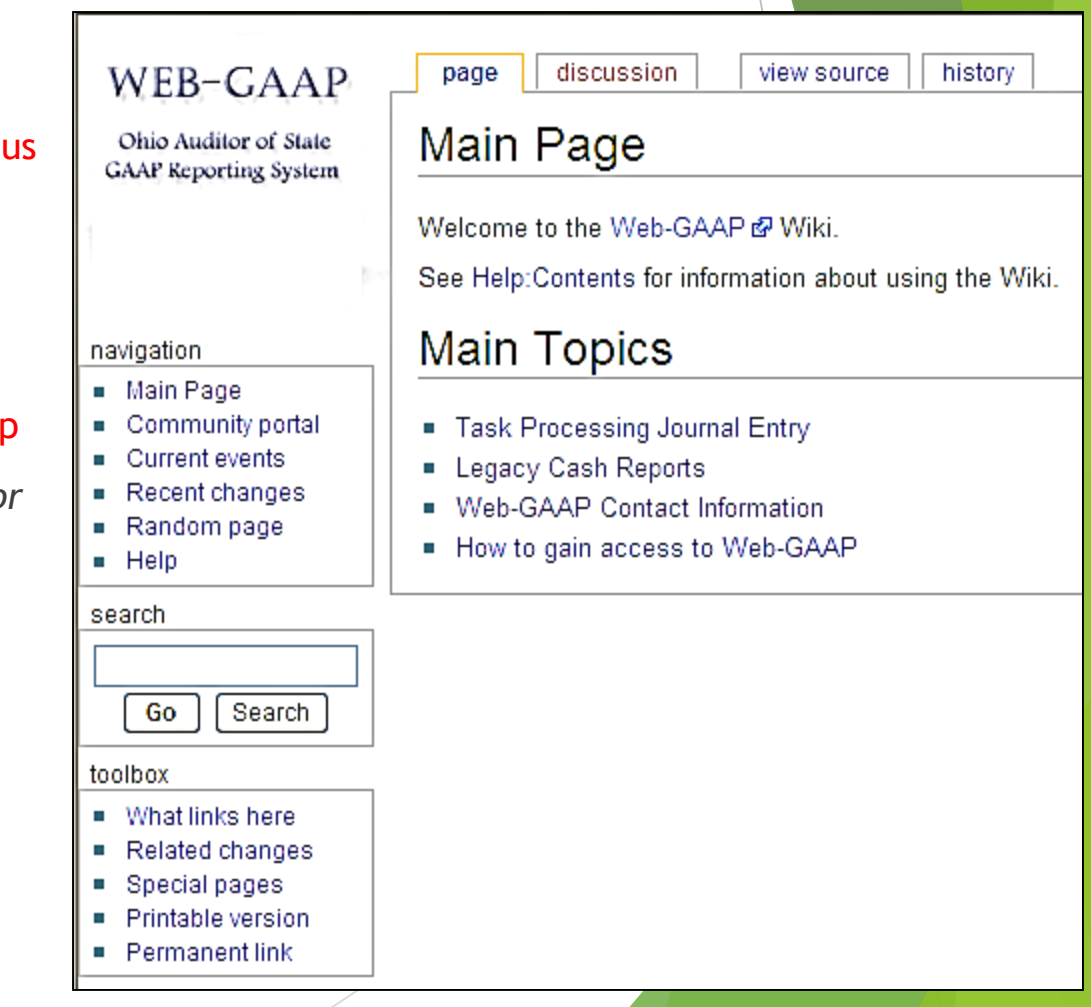

### Requesting/Assigning WEBGAAP access

- $\blacktriangleright$  When opening a new fiscal year for an entity, a user will need to request update access for the current fiscal year and next fiscal year. The ITC only grants update access to the current year. When the user opens the new fiscal year, the system will automatically grant that user update access to the newly opened fiscal year. Once the new year is opened, any additional users can be given the requested access to the new fiscal year.
- After 9 months update access turns to read-only

**For any given fiscal year** 

If Update access needs restored, must go through access request process

### WEB-GAAP

**Legacy Cash Report** 

If user only needs to access legacy cash reports, he does NOT need update access.

## GETTING READY FOR REDESIGN

- Check for funds you may have made inactive and delete those if possible
- Clean up your accounts using VALACT and ACTCHG, as well as DELACT, so accounts are at their best when migrating to Redesign
- When processing purchase orders, do not invoice using a 6/30 invoice date once you are in July—even if you are not yet closed out
- Do not process a vendor check, once you are in July, using a 6/30 date—even if you are not yet closed out
- Do not re-open POs from a prior fiscal year

# **Questions?**

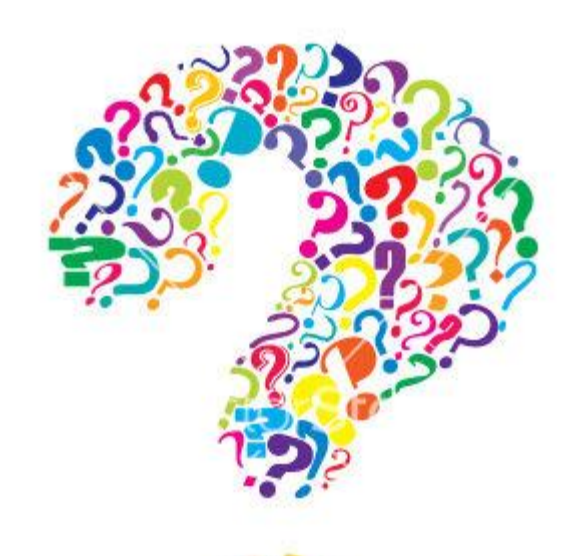

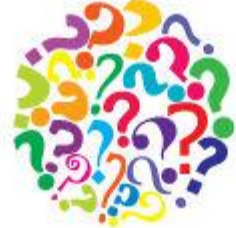